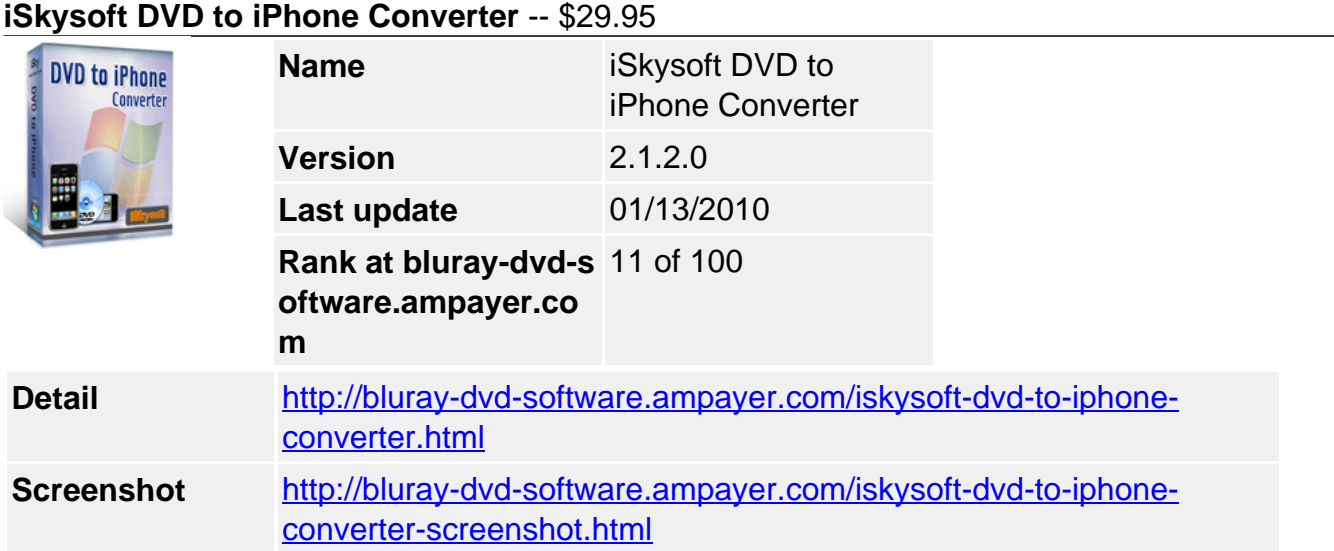

## Version 2.1.2 for Windows 7/NT4/2000/2003/XP/Windows Vista

**iSkysoft DVD to iPhone converter** is the best and powerful DVD to iPhone iPhone 3G iPhone 3GS converter, which can rip and convert DVD to iPhone 3G iPhone 3GS MP4, M4V files and extract music from DVD to AAC, MP3 files, and it also can convert DVD to iPod and Apple TV, etc.

For more high-level advantages, this DVD to iPhone Converter for Windows 7 provides lots of powerful settings such as selecting DVD subtitle and audio track, choosing any chapters or titles to convert, trimming DVD title or chapter, setting video brightness, contrast, saturation, and even converting all selected DVD movie titles or chapters into one file;

In addition, the conversion of this DVD to iPhone Converter is with great quality, high converting speed, and it is more stable.

## **Major Functions :**

## **1. Convert DVD to iPhone 3G Video**

With iSkysoft DVD to iPhone Converter, you can rip DVD movies to iPhone MP4 (480\*320) and M4V video pefectly on Windows;

## **2. Rip DVD audio to Mp3**

When ripping DVD to iPhone iPhone(3G), iPhone 3GS, you can convert DVD audio to MP3, M4A, and AAC and enjoy your DVD sound track on iPhone and other audio players;

## **3. Easy-to-use**

With its easy-to-use and intuitive interface, you can convert DVD to iPhone(3G), iPhone 3GS with only a few simple and intuitive steps

## **4. Free technical support**

Free emails and online technical supports give you the best and quick service in time.

# **Key Features**

## **1. Crop videos**

Crop your videos by removing the black edges or just specify an area as you want;

## **2. Trim videos**

If you want to capture a clip from the current title/chapters, it lets you trim the length of any title or chapter; you can set the start time and end time of your favorite clips you want to

#### convert;

#### **3. Set video effects**

You can customize video effects by setting video brightness, contrast, saturation, optimizing the function of deinterlace and adjusting the volume, etc;

#### **4. Advanced encoding settings**

You can set video encoding settings including resolution, frame rate, encoder, and bit rate. Set audio output settings including sample rate, channel, encoder and bit rate, etc;

#### **5. Merge into one file**

Allows you to merge and convert the selected titles or chapters and outputs as one single file;

#### **6. Select DVD subtitle and audio track**

You can select any available subtitle and audio track on your DVD; or just choose no subtitle;

#### **7. Preview & at ease**

Preview your movie before conversion to adjust the output settings and quality;

When start conversion, you can choose to shut down your computer or open the output folder after conversion so you don't have to sit before your computer waiting for the conversion to finish.

#### **system requirements**

- Windows 7/NT4/2000/2003/XP/Windows Vista
- 1G Hz CPU or above
- 128 MB of RAM (256 MB Recommended)
- any VGA card

Powered by [Blu-ray/DVD Software](http://bluray-dvd-software.ampayer.com) http://bluray-dvd-software.ampayer.com